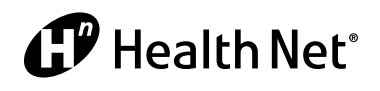

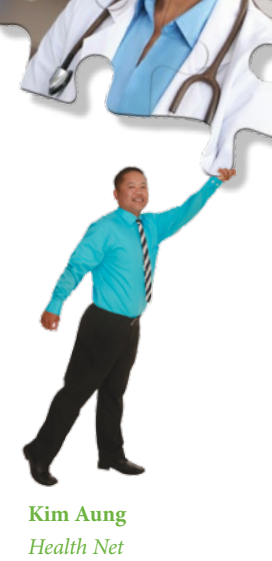

# *Health Net* Mobile *How-To*

## *When you're on the go – We're right in hand!*

Health Net Mobile is an easy way to connect to your www.healthnet.com online account in no time at all. First, you'll need to register online as a member, since that user name and password is what you'll use for Health Net Mobile.

Available free on Apple, Android, BlackBerry, and other web-enabled devices, use this application to quickly give you access to your health plan details, ID card, copayments and deductibles, provider information, and more.

#### *3 quick steps to get you started:*

**1. For Apple and Android, go to the App Store or Android Market, search for "Health Net Mobile," then download and start the app. For BlackBerry and other web-enabled devices,** 

**Health Net Mobile is available at www.healthnet.com/ mobile.**

1

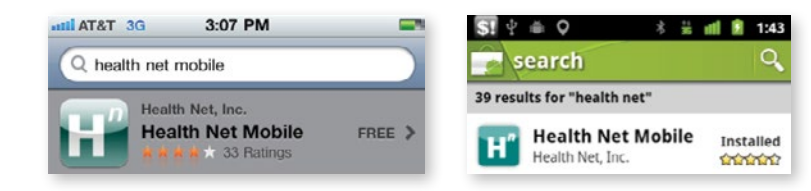

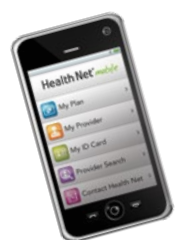

Health Net Mobile puts your health plan right in the palm of your hand!

**Tap the topic you want to use. Then use the HealthNet.com user name and password you created online to log in.** 2

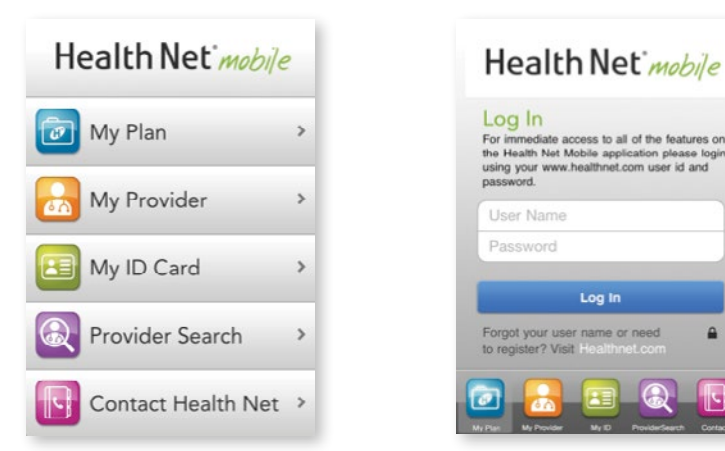

*<sup>(</sup>continued)*

#### *3 quick steps to get you started (continued):*

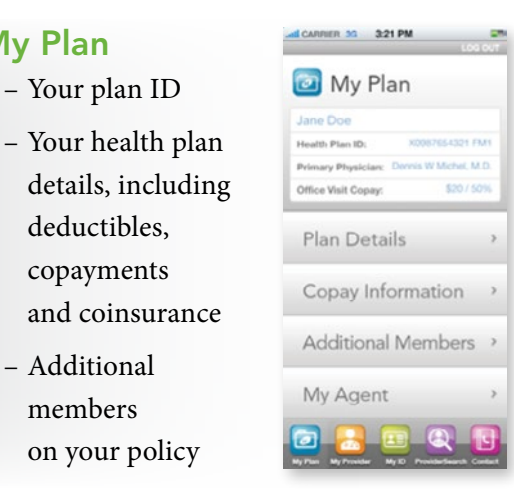

 **3. Once you are logged in, access the following features.**

### My Provider

View your primary care physician information (for POS plan members), and save and view your favorite providers.

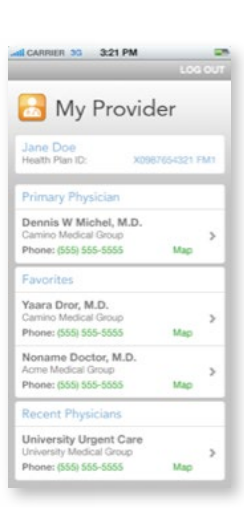

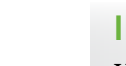

Guest access is also available for **ProviderSearch** and for contacting Health Net.

## ID Card

– Additional members

My Plan

3

Your mobile ID card is a great feature to have when you need it. Views of the front and back of your card are available. Plus, your covered dependents' cards are also accessible.

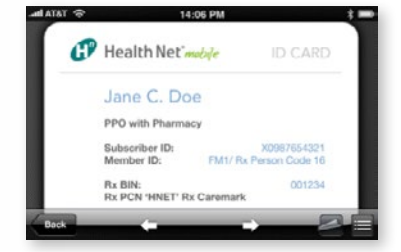

## **ProviderSearch**

Search for providers and urgent care facilities. This can be done as a member or as a guest. This function even maps the route for you.

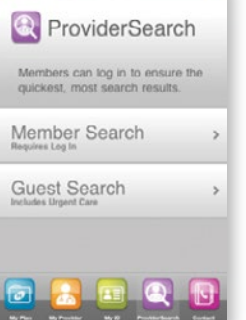

CARINER 3G 1:09 PM

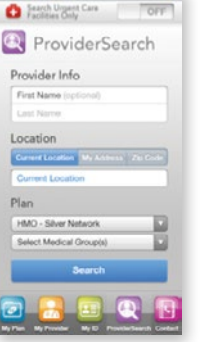

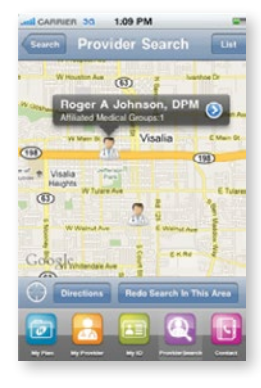

**Plus you can contact Health Net and view frequently asked questions – all while you are on the go. To find out more, visit us at www.healthnet.com/mobile.**